## **COL L E G E N OW INSTRUCTOR CHECKLIST**

## **PRE-COURSE**

- Submit a Step 1: [Inquiry](https://columbiagorgecc.jotform.com/form/230756945411054) Form.
- $\Box$  If new/mentored: meet with your mentor.
- $\Box$  Create a CGCC [syllabus.](https://www.cgcc.edu/syllabus-resource-page)
- Fill out the Step 2: Course [Approval](https://form.jotform.com/230756470608156) Form.
- Confirm your schedule with cgraham@cgcc.edu.

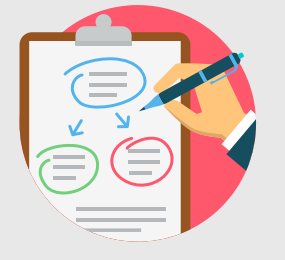

**MBIA GO** 

**YUNITY COL** 

## **DURING THE COURSE**

- $\Box$  Have all first time College Now students fill out a CGCC <u>non-</u> [degree-seeking](https://columbiagorgecc.jotform.com/form/232564564150151) application. Students will receive their Student Portal login within 1-2 weeks after applying.
- $\Box$  Confirm with cgraham@cgcc.edu that your class is scheduled to end during that term (Fall/Winter/Spring.)

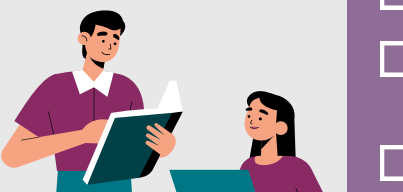

- Ensure that you can log into the [Faculty](https://my.cgcc.edu/) Portal.
- Direct students to log into the Student Portal and register for your class(es) during the correct registration window.
- □ Share College Now guides on <https://www.cgcc.edu/cn> with students.
- Check your roster on the Faculty Portal at [https://my.cgcc.edu](https://my.cgcc.edu/)  $\mathcal{L}_{\mathcal{A}}$ to ensure that all students have registered correctly.
- Remind students of the official CGCC withdraw dates.
- $\Box$  Check that all students have submitted a permission form at least once during their high school career. Forms can be found at <https://www.cgcc.edu/cnpermission>

## **POST-COURSE**

- Submit grades on the Faculty Portal at [https://my.cgcc.edu](https://my.cgcc.edu/)
- Complete a Part B Course Assessment for one class, once a year.
- June August: Submit a Step 2: Course Approval/Renewal for next year!

Columbia Gorge Community College is an equal opportunity educator and employer.